## 学外からの Web of Science の利用方法

- ① (図書館 Web サイト等から) Web of Science "https://www.webofknowledge.com/"にアクセス
- ② (下部)所属機関サインインの"Select institution▼"をクリック(学外からアクセスしたときのみ表示 されます)

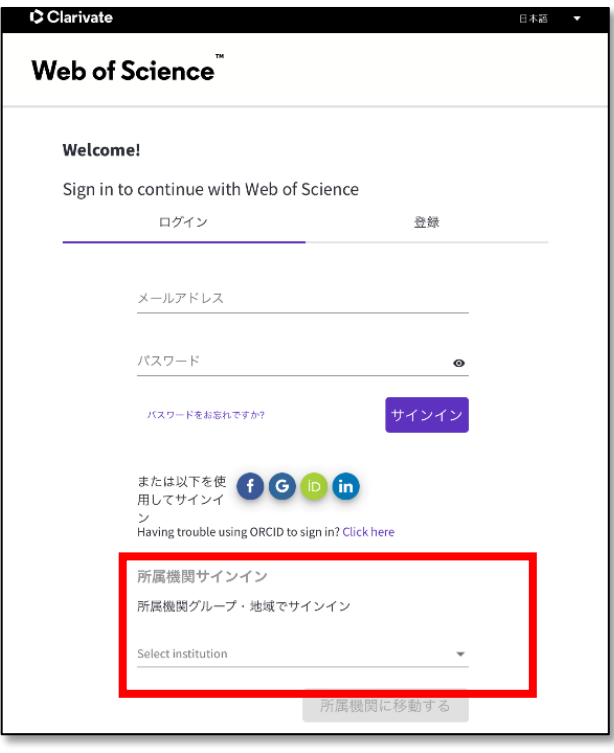

③ "Japanese Research and Education(GakuNin)"を選択

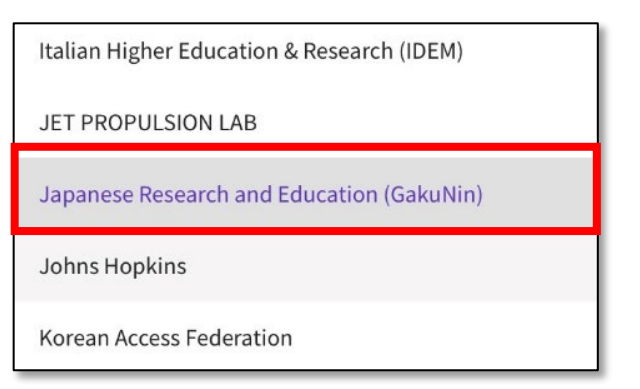

④ "所属機関に移動する"をクリック

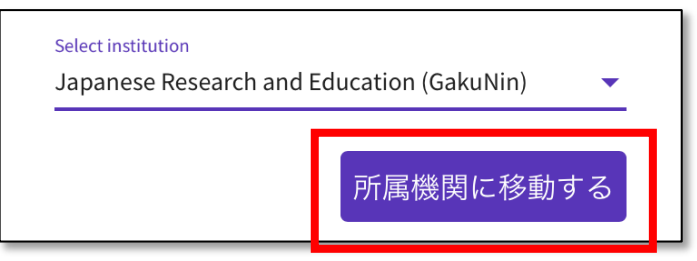

"鳥取大学"を検索し、選択

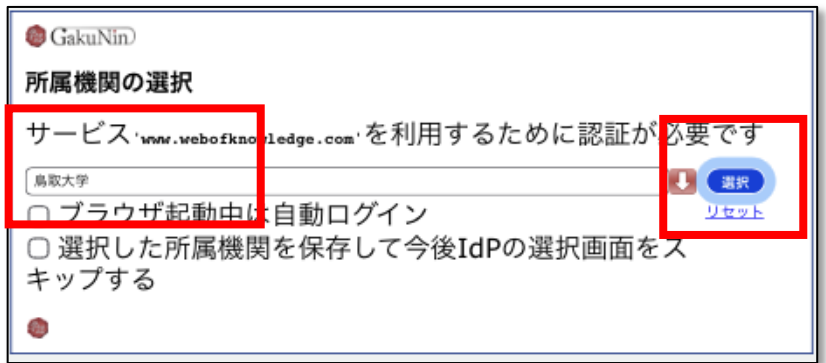

"鳥大 ID"または"メールアドレス"と"パスワード"を入力して"ログイン"をクリック

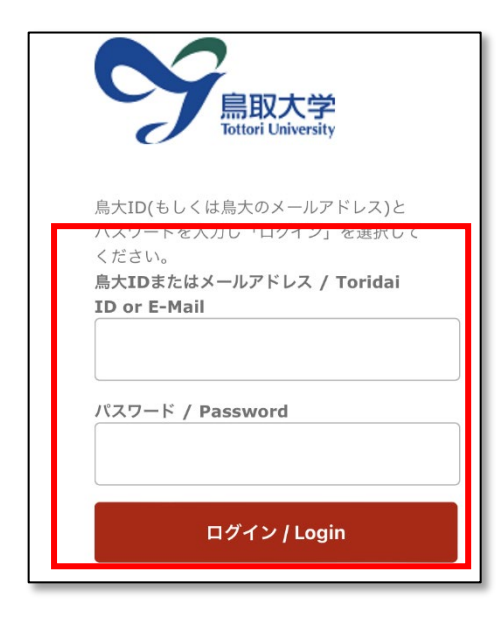

トップページが表示されれば、ログイン成功です。

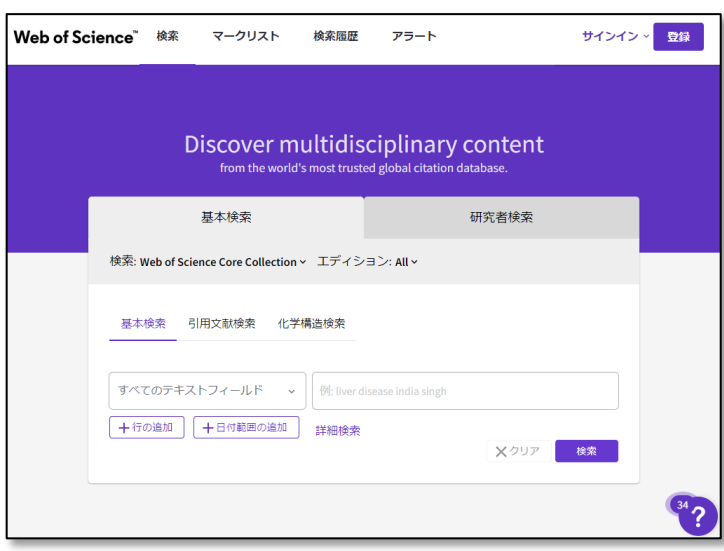